## Markdown Extensions

VitePress comes with built in Markdown Extensions.

## <span id="page-0-0"></span>Header Anchors

Headers automatically get anchor links applied. Rendering of anchors can be configured using the markdown.anchor option.

## <span id="page-0-1"></span>Links

Both internal and external links gets special treatments.

## <span id="page-0-2"></span>Internal Links

Internal links are converted to router link for SPA navigation. Also, every index.md contained in each sub-directory will automatically be converted to index.html , with corresponding URL / .

For example, given the following directory structure:

```
.
 ├─ index.md
  ├─ foo
    \vdash index.md
    \vdash one.md
    \sqcup two.md
\sqcup bar
     ├─ index.md
     ├─ three.md
    L four.md
```
And providing you are in foo/one.md :

```
[Home](\angle) <!-- sends the user to the root index.md -->
[foo](/foo/ <!-- sends the user to index.html of directory foo -->
[foo heading](\frac{1}{4}heading) <!-- anchors user to a heading in the foo index fil
[bar - three] (<i>../bar/three</i>) < - - you can omit extention -[bar - three] (../bar/three.md) <!-- you can append .md -->
\lceil \frac{\pi}{2} \rceil fourl(../bar/four.html) <!-- or you can append .html -->
                                                                                 md
```
## <span id="page-1-0"></span>Page Suffix

Pages and internal links get generated with the . html suffix by default.

### <span id="page-1-1"></span>External Links

Outbound links automatically get target="\_blank" rel="noopener noreferrer" :

- [vuejs.org](https://vuejs.org/)
- [VitePress](https://github.com/vuejs/vitepress) on GitHub

## <span id="page-1-2"></span>**Frontmatter**

YAML [frontmatter](https://jekyllrb.com/docs/front-matter/) is supported out of the box:

```
---
title: Blogging Like a Hacker
lang: en-US
---
```
This data will be available to the rest of the page, along with all custom and theming components.

For more details, see [Frontmatter](http://localhost:3000/guide/frontmatter.html).

## <span id="page-1-3"></span>GitHub-Style Tables

Input

yaml

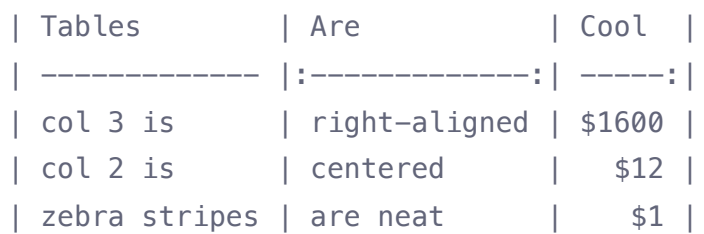

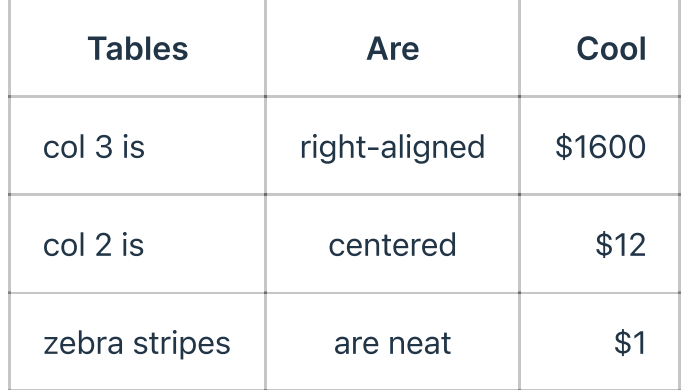

# <span id="page-2-0"></span>Emoji

## Input

:tada: :100:

## **Output**

美學

A list of all [emojis](https://github.com/markdown-it/markdown-it-emoji/blob/master/lib/data/full.json) is available.

## <span id="page-2-1"></span>Table of Contents

## Input

[[toc]]

### **Output**

- Header [Anchors](#page-0-0)
- [Links](#page-0-1)
	- [Internal](#page-0-2) Links
	- Page [Suffix](#page-1-0)
	- [External](#page-1-1) Links
- [Frontmatter](#page-1-2)
- [GitHub-Style](#page-1-3) Tables
- [Emoji](#page-2-0) **类**
- Table of [Contents](#page-2-1)
- Custom [Containers](#page-3-0)
	- [Default](#page-3-1) Title
	- [Custom](#page-4-0) Title
- Syntax [Highlighting](#page-5-0) in Code Blocks
- Line [Highlighting](#page-6-0) in Code Blocks
- Line [Numbers](#page-8-0)
- Import Code [Snippets](#page-8-1)
- Advanced [Configuration](#page-9-0)

Rendering of the TOC can be configured using the markdown.toc option.

## <span id="page-3-0"></span>Custom Containers

Custom containers can be defined by their types, titles, and contents.

## <span id="page-3-1"></span>Default Title

#### Input

```
::: info
This is an info box.
:::
::: tip
This is a tip.
:::
```
md

```
::: warning
This is a warning.
:::
::: danger
This is a dangerous warning.
:::
::: details
This is a details block.
:::
```
#### INFO

This is an info box.

### TIP

This is a tip.

#### WARNING

This is a dangerous warning.

#### DANGER

This is a dangerous warning.

 $\blacktriangleright$  Details

## <span id="page-4-0"></span>Custom Title

You may set custom title by appending the text right after the "type" of the container.

### Input

```
::: danger STOP
Danger zone, do not proceed
:::
::: details Click me to view the code
```js
console.log('Hello, VitePress!')
\sqrt{2}:::
```
#### **STOP**

Danger zone, do not proceed

 $\triangleright$  Click me to view the code

## <span id="page-5-0"></span>Syntax Highlighting in Code Blocks

VitePress uses [Shiki](https://shiki.matsu.io/) to highlight language syntax in Markdown code blocks, using coloured text. Shiki supports a wide variety of programming languages. All you need to do is append a valid language alias to the beginning backticks for the code block:

#### Input

```
\cdots js
export default {
   name: 'MyComponent',
  // ...
}
\sqrt{2}```html
<ul> <li v-for="todo in todos" :key="todo.id">
     {{ todo.text }}
```

```
\langleli>
\langle/ul>
\sqrt{2}
```

```
export default {
   name: 'MyComponent'
   // ...
}
<ul> <li v-for="todo in todos" :key="todo.id">
     {{ todo.text }}
  \langleli>
\langleul>
```
A list of valid [languages](https://github.com/shikijs/shiki/blob/main/docs/languages.md) is available on Shiki's repository.

You may also customize syntax highlight theme in app config. Please see [markdown](http://localhost:3000/config/app-configs.html#markdown) options for more details.

## <span id="page-6-0"></span>Line Highlighting in Code Blocks

Input

```
```js\{4\}export default {
   data () {
       return {
          msg: 'Highlighted!'
       }
   }
}
\mathbf{x} \mathbf{x} \mathbf{x}
```
### **Output**

js

html

```
export default {
   data () {
     return {
       msg: 'Highlighted!'
     }
   }
}
```
In addition to a single line, you can also specify multiple single lines, ranges, or both:

- Line ranges: for example  ${5-8}$ ,  ${3-10}$ ,  ${10-17}$
- Multiple single lines: for example  $\{4,7,9\}$
- Line ranges and single lines: for example  $\{4, 7-13, 16, 23-27, 40\}$

#### Input

```
```js{1,4,6-7}
export default { // Highlighted
  data () {
     return {
       msg: `Highlighted!
       This line isn't highlighted,
      but this and the next 2 are.',
       motd: 'VitePress is awesome',
       lorem: 'ipsum'
     }
   }
}
\sqrt{2}
```
### **Output**

```
export default { // Highlighted
  data () {
     return {
       msg: `Highlighted!
       This line isn't highlighted,
      but this and the next 2 are.',
       motd: 'VitePress is awesome',
       lorem: 'ipsum',
     }
```
 } }

## <span id="page-8-0"></span>Line Numbers

You can enable line numbers for each code blocks via config:

```
export default {
   markdown: {
     lineNumbers: true
   }
}
```
Please see [markdown](http://localhost:3000/config/app-configs.html#markdown) options for more details.

## <span id="page-8-1"></span>Import Code Snippets

You can import code snippets from existing files via following syntax:

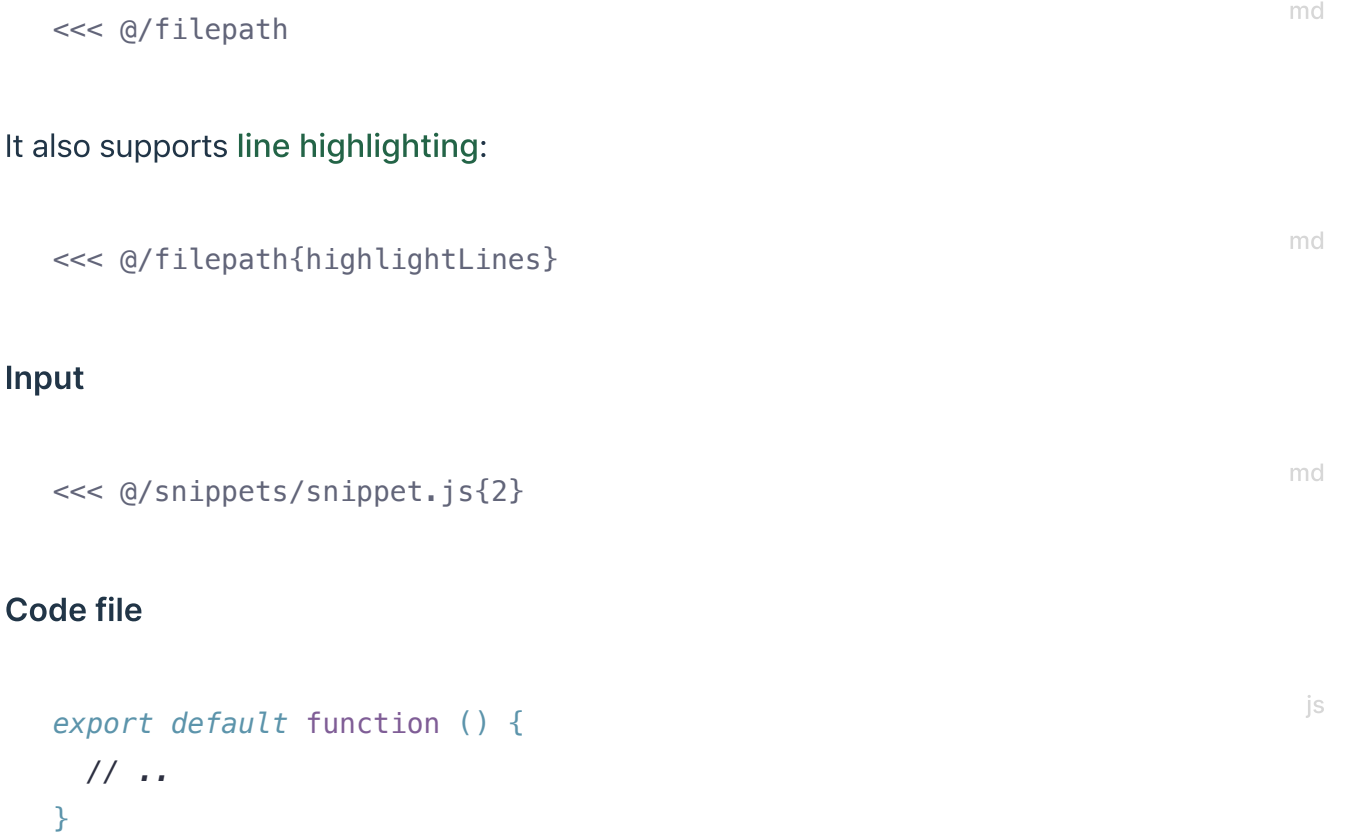

```
export default function () {
  // ..
}
```
#### TIP

The value of **@** corresponds to the source root. By default it's the VitePress project root, unless **srcDir** is configured.

You can also use a VS Code [region](https://code.visualstudio.com/docs/editor/codebasics#_folding) to only include the corresponding part of the code file. You can provide a custom region name after a  $#$  following the filepath:

#### Input

```
<<< @/snippets/snippet-with-region.js#snippet{1}
```
### Code file

```
// #region snippet
function foo() {
  // ..
}
// #endregion snippet
```
*export default* foo

### **Output**

```
function foo() {
   // ..
}
```
## <span id="page-9-0"></span>Advanced Configuration

md

js

#### 6/14/22, 5:50 PM Markdown Extensions | VitePress

VitePress uses [markdown-it](https://github.com/markdown-it/markdown-it) as the Markdown renderer. A lot of the extensions above are implemented via custom plugins. You can further customize the markdown-it instance using the markdown option in .vitepress/config.js :

```
const anchor = require('markdown-it-anchor')
module.exports = \{ markdown: {
     // options for markdown-it-anchor
     // https://github.com/valeriangalliat/markdown-it-anchor#permalinks
     anchor: {
       permalink: anchor.permalink.headerLink()
     },
     // options for markdown-it-toc-done-right
     toc: { level: [1, 2] },
    config: (md) \Rightarrow {
       // use more markdown-it plugins!
       md.use(require('markdown-it-xxx'))
     }
   }
}
```
See full list of configurable properties in [Configs:](http://localhost:3000/config/app-configs.html#markdown) App Configs.

Last updated: 6/4/2022, 2:16:36 AM